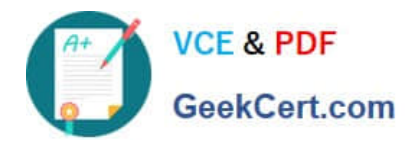

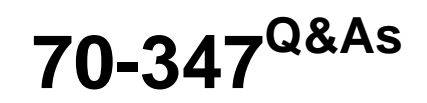

Enabling Office 365 Services

# **Pass Microsoft 70-347 Exam with 100% Guarantee**

Free Download Real Questions & Answers **PDF** and **VCE** file from:

**https://www.geekcert.com/70-347.html**

100% Passing Guarantee 100% Money Back Assurance

Following Questions and Answers are all new published by Microsoft Official Exam Center

**8 Instant Download After Purchase** 

- **83 100% Money Back Guarantee**
- 365 Days Free Update
- 800,000+ Satisfied Customers

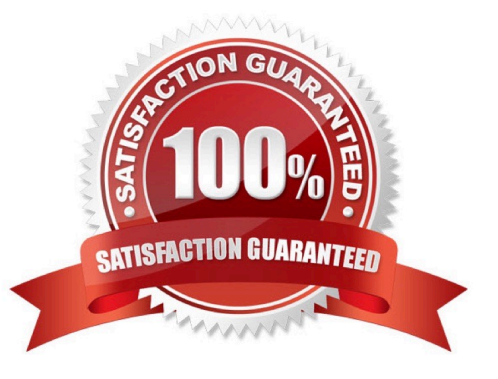

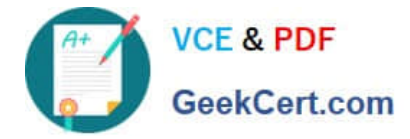

### **QUESTION 1**

You are the Office 365 administrator for your company.

The company\\'s environment includes Office 2007, Office 2010, Office 2013, Windows 7, and Windows 8.

The company uses Office Telemetry.

You need to collect Office version usage data for an upcoming migration to Office 365 ProPlus.

What should you do?

A. Open documents by using Office 2007, Office 2010, or Office 2013 on client computers that run Windows 7.

B. Use the Get-MsolUser cmdlet with the ServiceStatus parameter.

C. Search network shares for Office documents and export the results to a .log file.

D. Search local computers for Office documents and export the results to a .csv file.

Correct Answer: A

Telemetry Agents for all versions of Office collect the data of the most recently used documents, registered add-ins, and system and user information to upload to the shared folder. By opening documents by using Office 2007, Office 2010, or Office 2013 on client computers that run Windows 7, you allow the Telemetry Agents to collect the relevant data.

References: https://technet.microsoft.com/en-us/library/jj863580.aspx#bkmk\_howistelemetrydatacollected

### **QUESTION 2**

You administer Microsoft Exchange Online for Fabrikam, Inc. Fabrikam\\'s Exchange Online tenant domain name is fabrikam.onmicrosoft.com.

You verify the domain fabrikam.com in the Office 365 admin center and instruct other administrators to configure new Exchange Online users with fabrikam.com as the primary SMTP domain. The fabrikam.com domain is not federated.

A user reports that his reply-to address is displayed to external email message recipients as User1@fabrikam.onmicrosoft.com.

You need to configure the user\\'s mailbox to meet the following requirements:

The user\\'s reply-to address must be User1@fabrikam.com.

The email address User1@fabrikam.onmicrosoft.com must function as a secondary email address for the user.

Which Windows PowerShell command should you run?

A. Set MsolUser –UserPrincipalName User1@fabrikam.onmicrosoft.com -AlternateEmailAddresses user1@fabrikam.com

B. Set-Mailbox -Identity user1@fabrikam.onmicrosoft.com -ForwardingAddress "User 1"

C. Set-Mailbox -Identity user1@fabrikam.onmicrosoft.com –WindowsEmailAddress User1@fabrikam.com

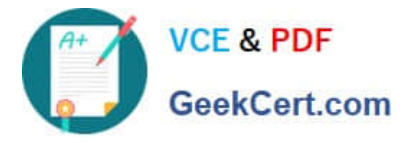

D. Set-Mailbox -Identity user1@fabrikam.onmicrosoft.com -EmailAddresses user1@fabrikam.onmicrosoft.com, user1@fabrikam.com

Correct Answer: C

The PowerShell cmdlet:

Set-Mailbox -Identity user1@fabrikam.onmicrosoft.com –WindowsEmailAddress User1@fabrikam.com

will change the user\\'s primary email address to User1@fabrikam.com. The user1@fabrikam.onmicrosoft.com email address will continue to function as a secondary email address.

References:

http://community.office365.com/en-us/f/158/t/20809.aspx

### **QUESTION 3**

You are the Office 365 administrator for a company. All accounts include the user $\aleph$ 's city, office, department, manager, and job title. Users must be able to view all user accounts from a specific department in a single list. The list must not  $h\Delta$ 

used to send email to the department.

You need to configure Office 365.

What should you do?

A. In the Microsoft Exchange admin center, create a public Office 365 group.

B. In the Microsoft Exchange admin center, create a shared mailbox.

C. Connect to Microsoft Exchange Online by using Windows PowerShell and create an address list.

D. In the Microsoft Exchange admin center, create a private Office 365 group.

Correct Answer: C

References: https://technet.microsoft.com/en-us/library/bb125036(v=exchg.150).aspx

### **QUESTION 4**

You administer Office 365 for ADatum Corporation.

You need to configure Office 365 to notify Marketing@adatum.com any time a tweet is posted to Twitter about adatum.com.

Which three actions should you perform in sequence? To answer, move the appropriate actions from the list of actions to the answer area and arrange them in the correct order.

Select and Place:

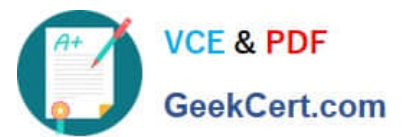

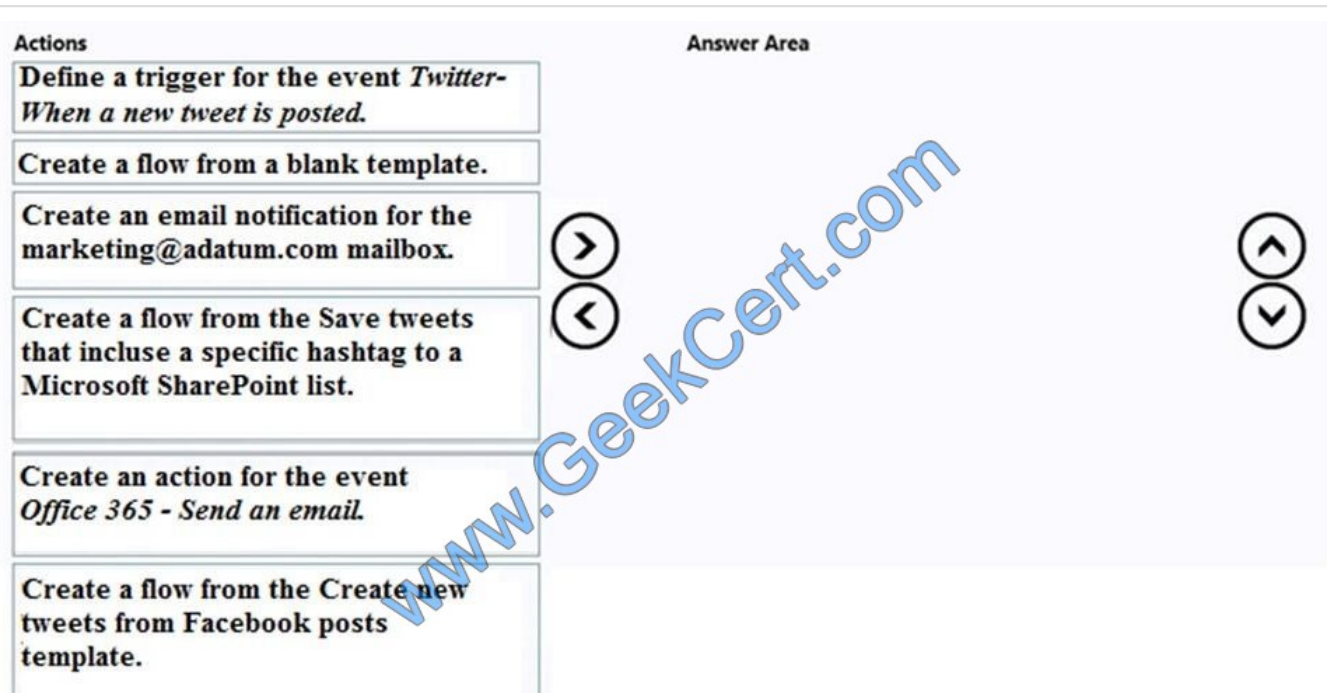

Correct Answer:

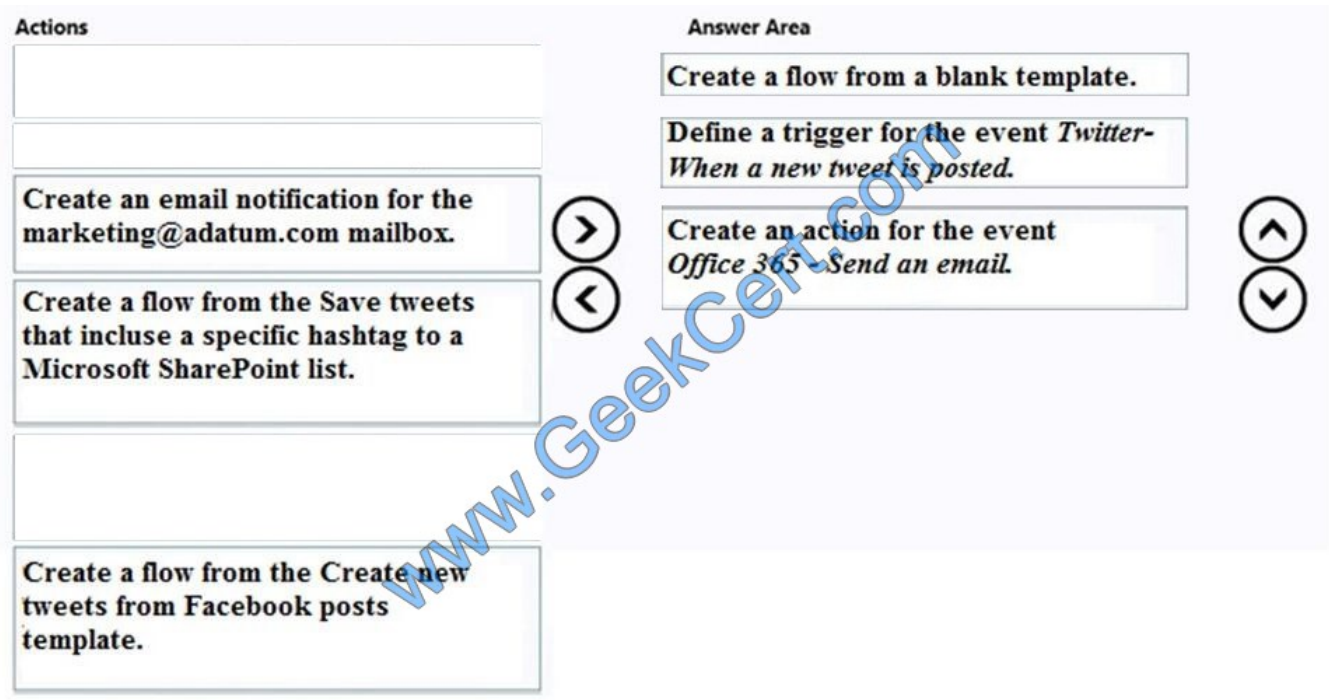

References: https://docs.microsoft.com/en-us/azure/logic-apps/logic-apps-scenario-social-serverless

### **QUESTION 5**

You are the Office 365 Administrator for your company. You manage SharePoint Online for an Office 365 tenant.

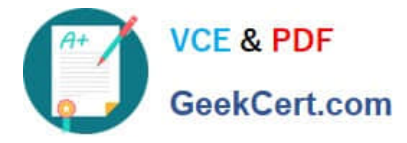

The site collection administrator receives an email message reporting that the resource usage reaches the warning level.

You need to increase the resource quota for the site collection.

Which Windows PowerShell cmdlet should you run?

- A. SET-SPOSITEGROUP
- B. SET-SPOTENANT
- C. SET-SPOSITE
- D. SET-SPOUSER
- E. NEW-SPOSITEGROUP
- Correct Answer: C

The StorageQuota parameter of the SET-SPOSITE command specifies the storage quota in megabytes of the site collection. References: https://technet.microsoft.com/en-us/library/fp161394.aspx

[70-347 PDF Dumps](https://www.geekcert.com/70-347.html) [70-347 VCE Dumps](https://www.geekcert.com/70-347.html) [70-347 Practice Test](https://www.geekcert.com/70-347.html)

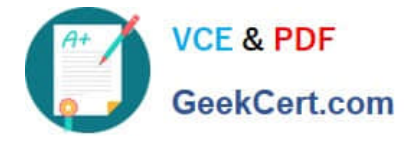

To Read the Whole Q&As, please purchase the Complete Version from Our website.

# **Try our product !**

100% Guaranteed Success 100% Money Back Guarantee 365 Days Free Update Instant Download After Purchase 24x7 Customer Support Average 99.9% Success Rate More than 800,000 Satisfied Customers Worldwide Multi-Platform capabilities - Windows, Mac, Android, iPhone, iPod, iPad, Kindle

We provide exam PDF and VCE of Cisco, Microsoft, IBM, CompTIA, Oracle and other IT Certifications. You can view Vendor list of All Certification Exams offered:

### https://www.geekcert.com/allproducts

## **Need Help**

Please provide as much detail as possible so we can best assist you. To update a previously submitted ticket:

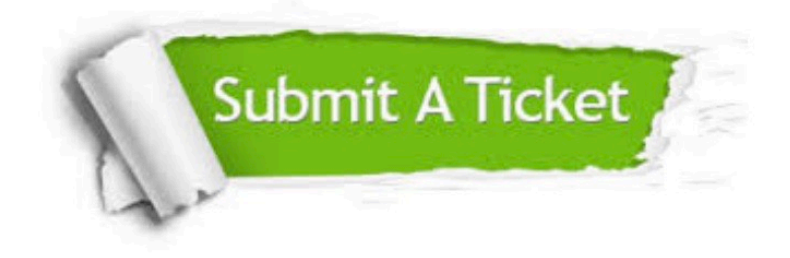

#### **One Year Free Update**

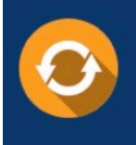

Free update is available within One fear after your purchase. After One Year, you will get 50% discounts for updating. And we are proud to .<br>oast a 24/7 efficient Customer upport system via Email

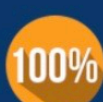

**Money Back Guarantee** 

To ensure that you are spending on quality products, we provide 100% money back guarantee for 30 days from the date of purchase

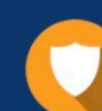

#### **Security & Privacy**

We respect customer privacy. We use McAfee's security service to provide you with utmost security for vour personal information & peace of mind.

Any charges made through this site will appear as Global Simulators Limited. All trademarks are the property of their respective owners. Copyright © geekcert, All Rights Reserved.